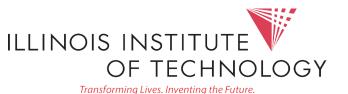

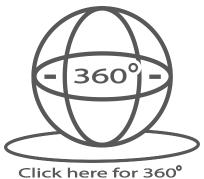

Click here for 360° Image of Classroom

## Input Options

## Crestron Controlled A/V System Instructions CR LL Center

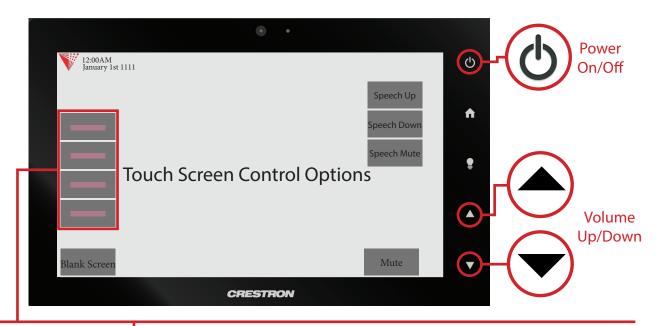

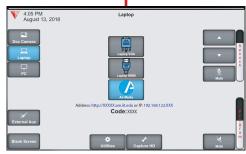

## Laptop/Personal Devices

Touch the Laptop button to display your personal device onto the projector screen. VGA, Hdmi and wireless (Air Media) connectivity are available.

to activate projector mode on windows computers when using VGA or Hdmi. Install the air media app for wireless presentation on Windows, Mac, Android and iOS devices.